# Open-It FPGA トレーニングコース 演習 C1 手順書

内田 智久 (KEK IPNS Esys)

Rev. 1.3 2015 年 12 月 3 日

# 1 演習 C1 内容説明

最初に講師が演習内容について説明しますので、説明を聞き演習で設計する回路の内容について理解してく ださい。何を設計すれば良いのか理解していないと演習を正しく進める事ができません。分からないことがあ れば些細な事でも構いませんので質問してください。

# 2 演習 C1 手順

演習時間になったら下の手順に従って演習を進めてください。分からない事、不明な事があれば隣近所の方 と相談して解決するか、講師に質問してください。手順書の内容が間違っていることもあります。疑問があれ ば気楽に質問してください。設計やソースコードの記述で調べても分からない時は最後にソースコードを解答 例として載せましたので参考にしながら先へ進んでください。

#### 2.1 回路設計

【注意】0 で LED が点灯します。

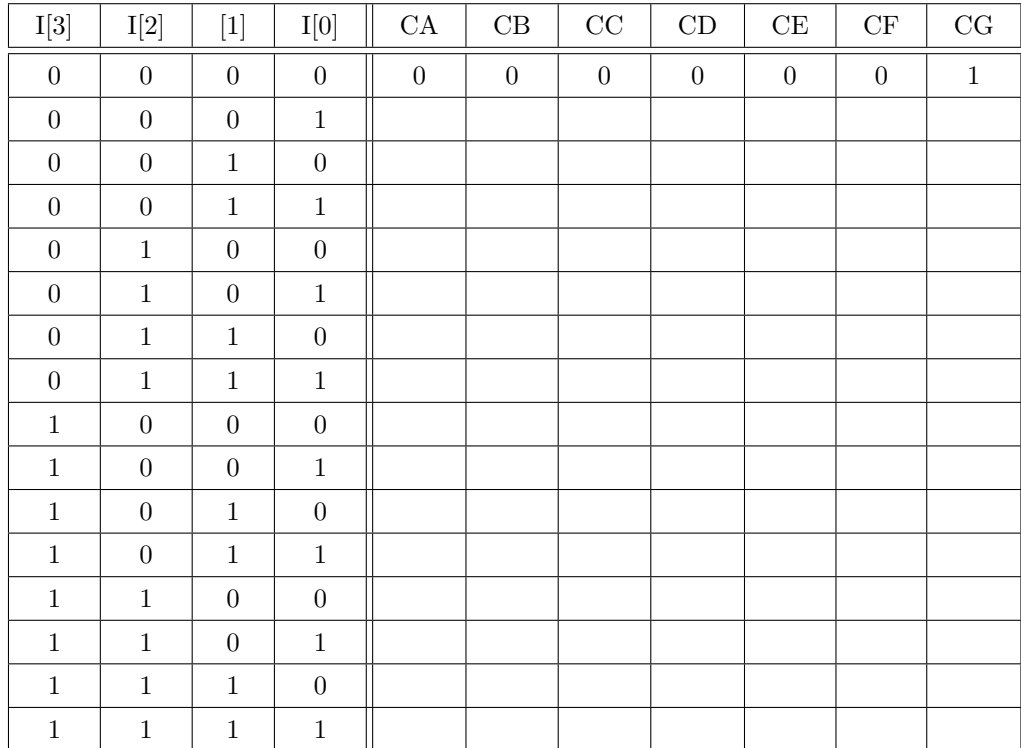

手順 1-2 作成した真理値表を見ながら、各出力毎に論理式を書いてください。

例として AN[7:0] についての式を下に書きます。 assign  $AN[7:0] = 8$ 'b1111\_1110;

手順 1-1 下の真理値表を完成させてください。

以下、CA から CG について式を書いてください。 assign  $CA =$ 

assign  $CB =$ 

assign  $CC =$ 

assign  $CD =$ 

assign  $CE =$ 

assign  $CF =$ 

assign  $CG =$ 

### 2.2 Vivado プロジェクト作成

講義資料「2.2 HDL 入力と RTL 解析」を見ながら Vivado プロジェクトを作成してください。 プロジェクト作成時に以下の内容を設定してください。

- *•* プロジェクト名
	- **–** Project name: C1
	- **–** Project location: C:Y=TempY=FPGA Seminar
- *•* デバイス選択
	- **–** xc7a100tcsg324-1

プロジェクトナビゲータ画面が開いたら次のソースコード作成へ進んでください。

#### 2.3 新しいソースコード作成

講義資料「2.2 HDL 入力と RTL 解析」を見ながら新しい Verilog ソースを作成してください。

- *•* 設定項目
	- **–** File type: Verilog
	- **–** File name: C1
	- **–** Module name: C1

I/O ポート定義は下を設定してください。

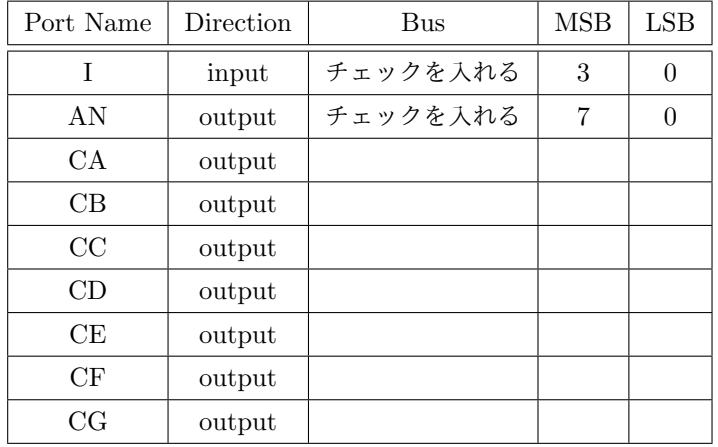

#### 2.4 コード作成と RTL 解析

講義資料「2.2 HDL 入力と RTL 解析」を見ながら、新しく作成した「C1」モジュールに設計時に書いた論 理式を書き加えてソースコードを完成させ RTL 解析を行ってください。

#### 2.5 論理シミュレーション

講義資料「2.3 論理シミュレーション」を見ながら、「C1」モジュールのテストベンチを新たに作成し論理 シミュレーションを行ってください。

- *•* テストベンチの名前等
	- **–** File type: Verilog
	- **–** File name: C1 TB
	- **–** Module name: C1 TB

テストベンチに C1 の入力信号 I[3:0] を 0x0 から 0xF まで変化させる環境を作成し、出力が真理値表と同じ になっているか確認してください。

補足説明:テストベンチに C1 を組み込む場合ポートの接続は次のように記述してください。

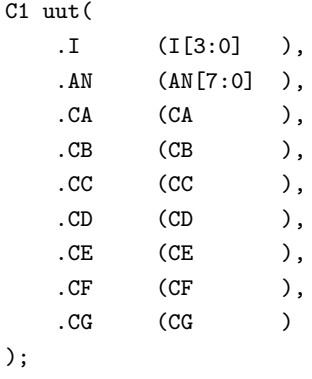

C1.v の信号 I と AN の接続方法に注目してください。マルチビットポートですが、呼び出されるモジュール のポート名にビット指定をしてはいけません。

シミュレーションで正しく動作していることを確認したら次の「論理合成から動作確認」へ進んでください。

#### 2.6 論理合成から動作確認

- 手順 1 講義資料「2.4 FPGA への実装」を見ながら論理合成を行い、生成された回路の回路図を確認してく ださい (RTL 解析)。
- 手順 2 講義資料を見ながら下のようにピン指定を行ってください。制約ファイル名は「C1」とします。

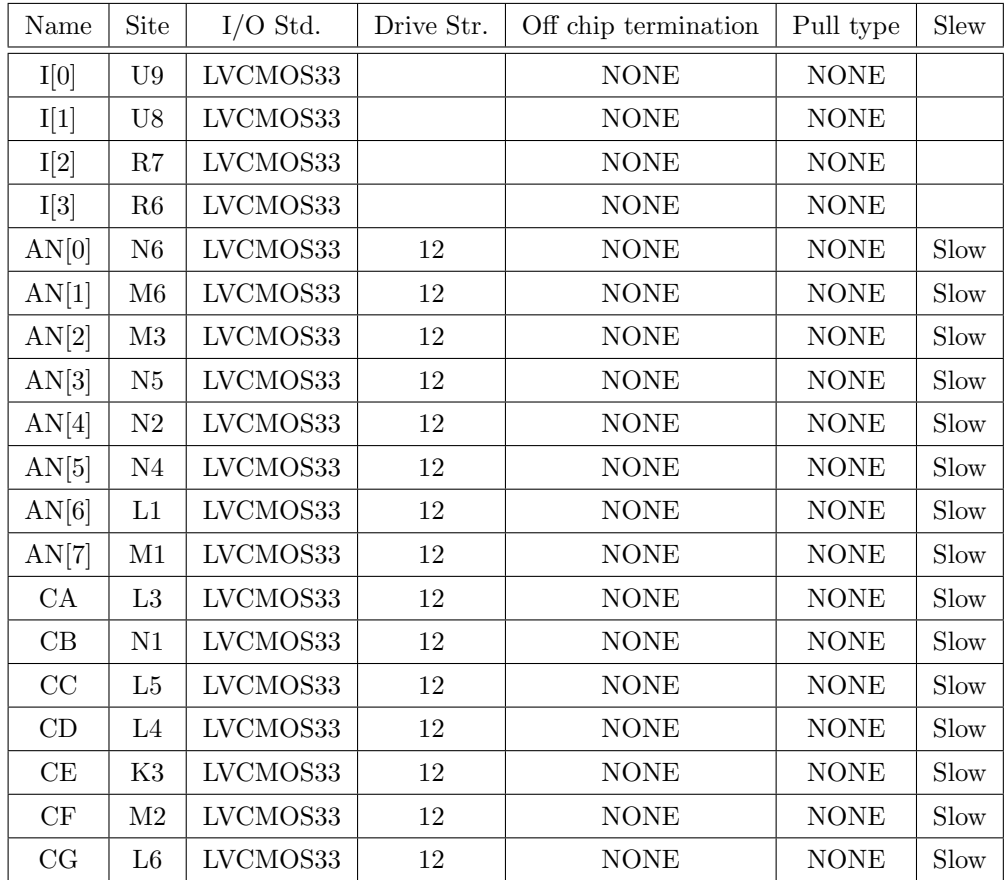

手順 3 再度論理合成を行ってください。

手順 4 配置配線、データファイルの生成を行ってください。

手順 5 最後にデータを FPGA に書き込み SW を動かして動作確認してください。

# 解答例

以下の回答は一つの例です。皆さんが設計した回路や記述と異なっているかもしれません。異なっていても シミュレーションと実機でも正しく動作しているのなら、それも正解です。以下の例は参考程度に見てくだ さい。

## 3.1 真理値表

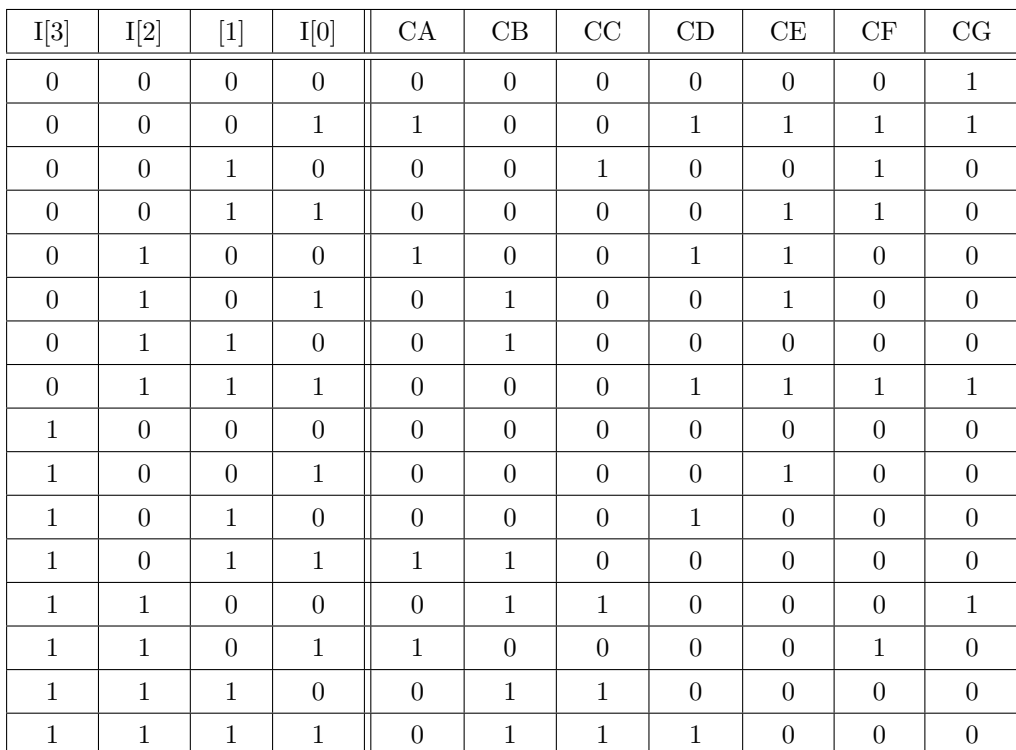

#### 3.2 Verilog ソースコード

```
'timescale 1ns / 1ps
//////////////////////////////////////////////////////////////////////////////////
// Company:
// Engineer:
//
// Create Date: 2015/06/23 12:00:24
// Design Name:
// Module Name: C1
// Project Name:
// Target Devices:
// Tool Versions:
// Description:
//
// Dependencies:
//
// Revision:
// Revision 0.01 - File Created
// Additional Comments:
//
//////////////////////////////////////////////////////////////////////////////////
module C1(
    input [3:0] I,
    output [7:0] AN,
    output CA,
    output CB,
    output CC,
    output CD,
    output CE,
    output CF,
    output CG
    );
assign AN[7:0] = 8'b1111_1110;assign CA = ("I[3] & "I[2] & "I[1] & I[0]) |
                ( [[3] & [[2] & [[1] & [[0]) |
                ( I[3] & ~I[2] & I[1] & I[0]) |
                ( I[3] & I[2] & ~I[1] & I[0]) ;
assign CB = ( |1[3] & 1[2] & 1[1] & 1[0]) |
                ( ^{\circ}I[3] & I[2] & I[1] & ^{\circ}I[0]) |
                ( I[3] & ~I[2] & I[1] & I[0]) |
```
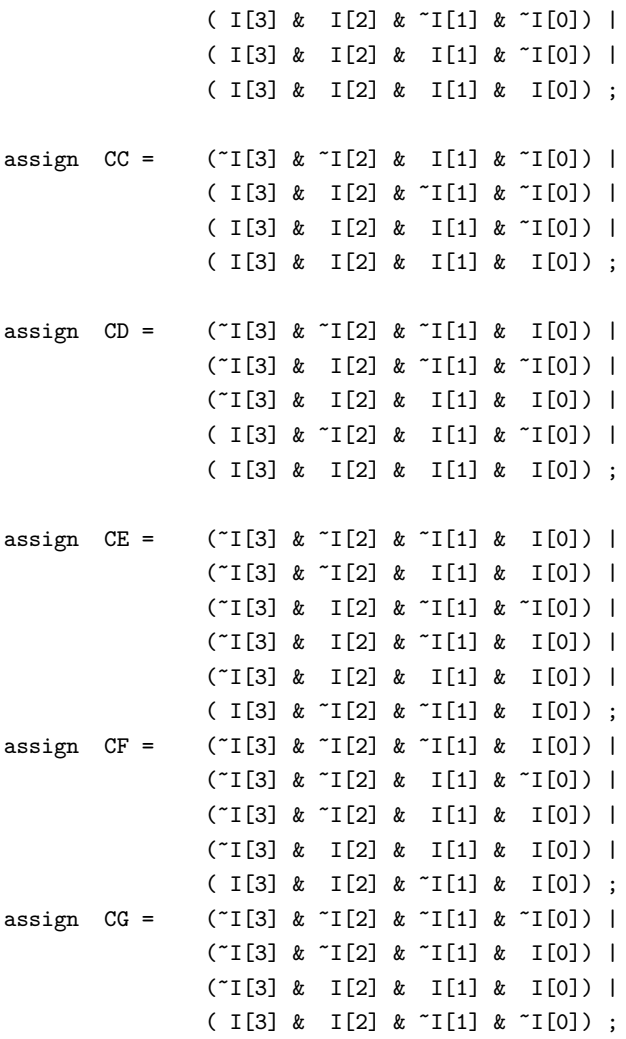

endmodule

#### 3.3 テストベンチコード

```
'timescale 1ns / 1ps
//////////////////////////////////////////////////////////////////////////////////
// Company:
// Engineer:
//
// Create Date: 2015/11/05 16:59:42
// Design Name:
// Module Name: C1_TB
// Project Name:
// Target Devices:
// Tool Versions:
// Description:
//
// Dependencies:
//
// Revision:
// Revision 0.01 - File Created
// Additional Comments:
//
//////////////////////////////////////////////////////////////////////////////////
```
#### module C1\_TB;

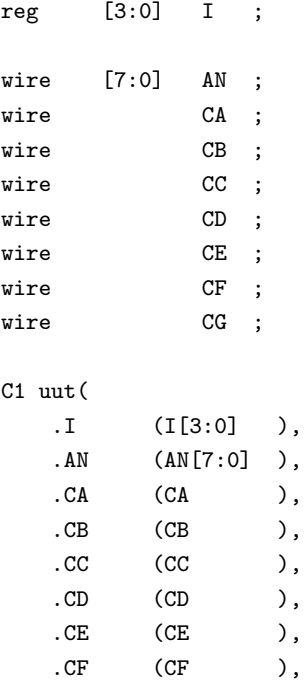

```
. CG (CG) )
);
initial begin
    I[3:0] = 4'b0000;
    #50;
   I[3:0] = 4'b0001;
    #50;
   I[3:0] = 4'b0010;
    #50;
    I[3:0] = 4'b0011;
    #50;
    I[3:0] = 4'b0100;
   #50;
   I[3:0] = 4'b0101;
    #50;
    I[3:0] = 4'b0110;
    #50;
   I[3:0] = 4'b0111;
   #50;
   I[3:0] = 4'b1000;#50;
    I[3:0] = 4'b1001;#50;
    I[3:0] = 4'b1010;#50;
    I[3:0] = 4'b1011;#50;
    I[3:0] = 4'b1100;#50;
    I[3:0] = 4'b1101;
    #50;
    I[3:0] = 4'b1110;
    #50;
    I[3:0] = 4'b1111;
end
```
endmodule

#### 3.4 制約ファイル (XDC ファイル)

XDC ファイル内の行順は結果に影響しません。

```
set_property PACKAGE_PIN U9 [get_ports {I[0]}]
set_property PACKAGE_PIN U8 [get_ports {I[1]}]
set_property PACKAGE_PIN R7 [get_ports {I[2]}]
set_property PACKAGE_PIN R6 [get_ports {I[3]}]
set_property PACKAGE_PIN L3 [get_ports CA]
set_property PACKAGE_PIN N1 [get_ports CB]
set_property PACKAGE_PIN L5 [get_ports CC]
set_property PACKAGE_PIN L4 [get_ports CD]
set_property PACKAGE_PIN K3 [get_ports CE]
set_property PACKAGE_PIN M2 [get_ports CF]
set_property PACKAGE_PIN L6 [get_ports CG]
set_property IOSTANDARD LVCMOS33 [get_ports {I[3]}]
set_property IOSTANDARD LVCMOS33 [get_ports {I[2]}]
set_property IOSTANDARD LVCMOS33 [get_ports {I[1]}]
set_property IOSTANDARD LVCMOS33 [get_ports {I[0]}]
set_property IOSTANDARD LVCMOS33 [get_ports CA]
set_property IOSTANDARD LVCMOS33 [get_ports CB]
set_property IOSTANDARD LVCMOS33 [get_ports CD]
set_property IOSTANDARD LVCMOS33 [get_ports CC]
set_property IOSTANDARD LVCMOS33 [get_ports CE]
set_property IOSTANDARD LVCMOS33 [get_ports CF]
set_property IOSTANDARD LVCMOS33 [get_ports CG]
set_property OFFCHIP_TERM NONE [get_ports CA]
set_property OFFCHIP_TERM NONE [get_ports CB]
set_property OFFCHIP_TERM NONE [get_ports CC]
set_property OFFCHIP_TERM NONE [get_ports CD]
set_property OFFCHIP_TERM NONE [get_ports CE]
set_property OFFCHIP_TERM NONE [get_ports CF]
set_property PACKAGE_PIN M1 [get_ports {AN[7]}]
```
set\_property PACKAGE\_PIN L1 [get\_ports {AN[6]}] set\_property PACKAGE\_PIN N4 [get\_ports {AN[5]}] set\_property PACKAGE\_PIN N2 [get\_ports {AN[4]}] set\_property PACKAGE\_PIN N5 [get\_ports {AN[3]}] set\_property PACKAGE\_PIN M3 [get\_ports {AN[2]}] set\_property PACKAGE\_PIN M6 [get\_ports {AN[1]}] set\_property PACKAGE\_PIN N6 [get\_ports {AN[0]}] set\_property IOSTANDARD LVCMOS33 [get\_ports {AN[7]}] set\_property IOSTANDARD LVCMOS33 [get\_ports {AN[6]}] set\_property IOSTANDARD LVCMOS33 [get\_ports {AN[5]}] set\_property IOSTANDARD LVCMOS33 [get\_ports {AN[4]}] set\_property IOSTANDARD LVCMOS33 [get\_ports {AN[3]}] set\_property IOSTANDARD LVCMOS33 [get\_ports {AN[2]}] set\_property IOSTANDARD LVCMOS33 [get\_ports {AN[1]}] set\_property IOSTANDARD LVCMOS33 [get\_ports {AN[0]}]

 $\overline{\phantom{a}}$